## CONVECTED 24

# Transforming the Campus Data Landscape with Edify

Moving from Silos and Confusion to Effective Collaboration

Partner Profile | John Carroll University

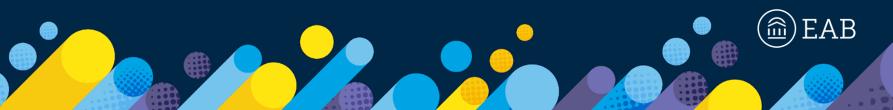

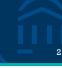

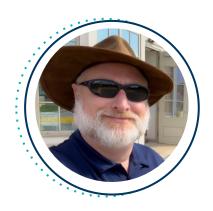

**John Sully**Associate Chief Information Officer

**John Carroll University** 

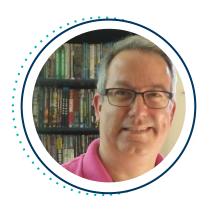

**Todd Bruce, PhD**Assistant Provost for Institutional Effectiveness and Assessment

**John Carroll University** 

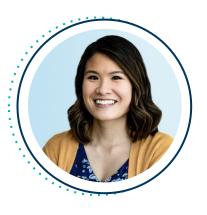

**Katerina Chan**Associate Director, Technology Partner Experience

**EAB** 

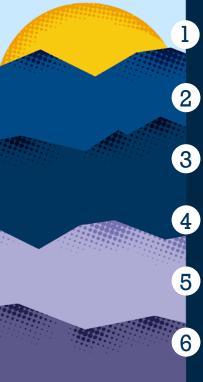

Obstacles to Institutional Effectiveness

- Data Governance
- Edify as the Heart of Campus Data
- Streamlined Reporting with Edify
- But What's It Really Like?
  - A&Q

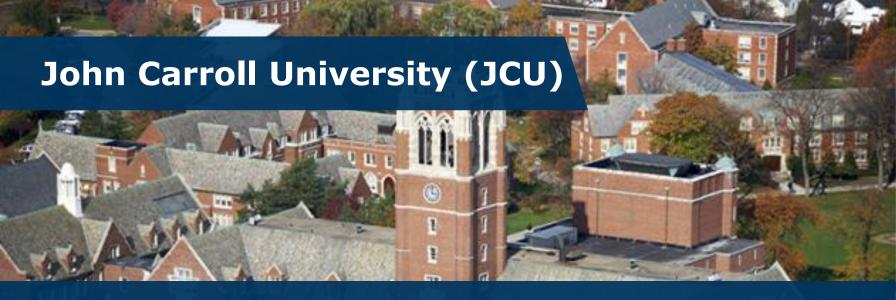

## **Background**

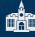

Private Jesuit 4-year in Cleveland, Ohio

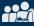

2,300 undergraduates and 450 graduate students

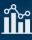

86% retention rate and 78% graduation rate

## **EAB Data and Analytics**

- Edify partner since June 2019
- APS partner since January 2017

## Moving from Problems to a Solution

# 5

## **Obstacles to Effectiveness**

## **Glimmers of Light**

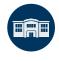

Inadequate Architecture

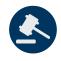

Lack of Governance

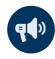

Poor Communication

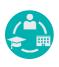

Academic Performance Solutions (APS)

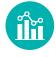

Analytic Dashboards

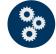

Ad Hoc Solutions

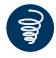

Purpose Drift

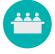

Data Governance Task Force

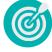

Edify

# Yes 0% No 0%

Do you these obstacles resonate with you?

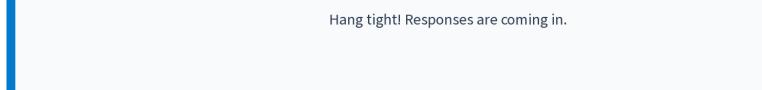

Nobody has responded yet.

What is your biggest challenge?

## Embedding APS in Institutional Planning Processes

## Data-Informed Program Review and Course Planning

PREVIOUS PROCESSES >

IMPROVEMENTS WITH APS

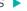

IMPACT >

#### **Program Review**

Each program required time to identify key points, find them, and interpret them.

- No standardized data requirements
- Heavy reliance on IR to provide the data
- ★ Time-consuming manual data analysis

## **Course Planning**

Keeping an eye on over- or underfilled courses

\* The only report was poorly designed and difficult to use.

#### **APS Data Requirements**

Program Self-Study Reports

- Metrics that aligned with JCU's priorities, such as Intercurricular Dependencies, were selected.
- Faculty members were required to use APS data to help complete their reports.
- Trainings, an APS how-to guide, and more were provided.

#### Course Planning Optimization Dashboard

- Over- and under-filled courses were easily identified.
- Filters made it easy to see areas of interest.
- Additional data was only a click away.

## **Improvement Opportunities**

## 180 Hours

Saved in manual data collection and analysis

- · APS data surfaced areas of excellence.
- · Faculty identified areas below department standards, added commentary for additional context, and proposed next steps for improvements.

Allows JCU to keep an eye on students' ability to graduate on time while also boosting productivity (teaching loads).

Data Governance

## Data Governance Initiatives

12

Empowering Individuals Across Campus to Strengthen and Standardize Data

#### **Data Governance Task Force**

Leadership support and the correct people are key!

## **Survey of the Data Landscape:**

- Identified all data being used across the university
- An 18- to 24-month process

#### **Processes to Understand:**

- Student Lifecycle
- · Employee Lifecycle
- · Faculty as a Special Case
- Everything Else (e.g., Facilities, ITS, Legal, Risk Management)

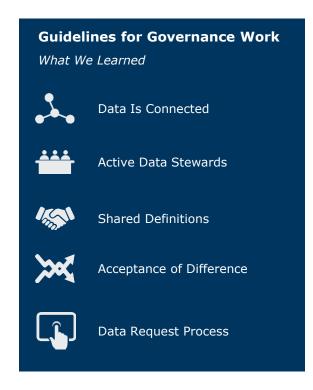

#### **Data Steward Role and Responsibilities**

## Data Governance Task Force Data Steward

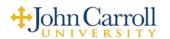

#### **ROLES & RESPONSIBILITIES:**

A staff member with delegated oversight and decisionmaking responsibility for a subset of the University's data. They have significant technical expertise in data under

their purview and deep knowledge of related business processes. They may supervise or also serve as functional data technicians in the day-to-day capture and maintenance of specific subsets of data in related transactional databases.

- Promote appropriate data use through planning, policy, and protocols at the University.
- Implement data standards. Ensure that data are created and maintained according to
  University standards. It is the Data Stewards' responsibility to ensure that functional data
  technicians in their functional area are trained and follow the standards developed by the
  Data Governance Committee as they relate to all forms of data entry in accordance with
  University policy.
- Monitor data quality. Work with Data Custodians and Functional Data Technicians to
  create a process for identifying data entry errors and correcting the data to match University
  standards. They report to the Data Governance Committee any issues that may require
  larger action.
- Handle inquiries about data. Receive and respond to any inquiries related to data that
  originates from the functional area they oversee, including access requests, metadata
  requests, standardization, organization, definition, and usage, etc.
- Facilitate and resolve shared data management issues, including communicating changes to data capture or reporting needs.
- Serve as a member of the Data Governance Committee

#### **Data Definitions**

#### **Undergraduate Admission**

Slate is the authoritative data so

- Prospects: Potential stud vendors. Not all Prospect
- Inquiries: Potential stude Not all Inquiries were Pro
- Applicants: Potential studies
   Applicants were Prosp
   Applicants, This is the nu
- Completed Applicants: A (e.g., transcripts, test sco
- Decisions:
   O Institution Decision
  - Admitted:
  - a postseco

    Denied
  - Student Decisions
     Withdraw
    - notificatio

      Deposit: A
    - intent to a

      Cancelled:

#### Student Population

- First-time, first-year: A st noted below) attending a includes students enrolle students enrolled in the f summer term, and stude postsecondary formal aw Glossary
- Transfer: A student enter previously attended a pograduate). This includes r institution the prior sumr Source: IPEDS Glossary
- International Student: A who is in this country on indefinitely. Source: IPED.
- Exchange Student (relate college program studying

cooperative agreement with some other U.S. college or an institution of another country. Source: IPEDS Glossary

- Incoming: students enrolled elsewhere but studying at our institution temporarily
- o Outgoing: our students studying temporarily at another institution
- Readmit: A previously enrolled student who has applied for reentry to the institution. (i.e., not a new, first-time or transfer student).
- Non-Degree Seeking: A student enrolled in courses for credit who is not recognized by the institution as seeking a degree or formal award. Source IPEDS Glossary.
- Transient (Visiting): The student's home institution is elsewhere, where they are
  seeking a degree. JCU does not monitor their progress in any way, and there's no
  guarantee the course will transfer to their home institution.
   Categories of visiting students include but are not limited to:
  - Dual Enrollment (CCP): High school students taking college-level classes that
    meet their high school graduation requirements and will appear on their college
    transcript.
  - Cross-Registration: These students are active at their home institution but take a
    course at JCU. The home institution verifies them, there are approved courses
    students can take that will transfer, and they must be enrolled full-time at their
    home institution. (e.g., ROTC)

#### Financial Services

Banner is the authoritative data source for financial aid information. FAFSA is the authority source for students' social security number.

#### Awarding

- · Financial aid: resources to assist students with the cost of education
- Cost: direct and indirect expenses assigned to enrollment for any given period
- Expected Family Contribution (EFC): calculation derived by federal financial formula through the completion of the FAFSA
- Need: Maximum financial eligibility a student can receive based on Federal financial aid results

#### Need = Cost minus EFC

- Merit aid: Assignment of an institutional monetary support or award based on a student's academic performance at the time of entry. Merit aid can also fulfill students' 'need'
- Need-Based aid: Aid awarded based on the calculated need formula (see above)
   Fund Code: JCU indication of a particular type of funding (e.g., JCU Grant, Presidential
- Fund Code: JCU indication of a particular type of funding (e.g., JCU Grant, Presidential Scholarship, Stafford Loans, etc.)
- Source: The source of the funding. (i.e., State, federal, institutional, endowed)
- Type: Nature of the funding including whether the funds are expected to be repaid. (i.e., Grant, scholarship, loan, student employment)

## Sample Data Lifecycle Uncovered in Data Landscape Survey

# 14

## **Undergraduate Students**

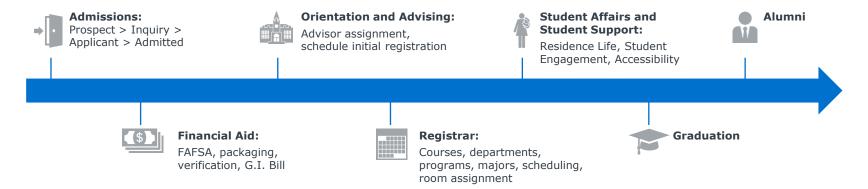

## **Basic Breakdown of Each Meeting**

- Walk us through the data created and used during each step of interacting with students
- · Discuss roadblocks you face in terms of accessing data
- Share about other campus units that need to know about your data

## CONNECTED 24

Edify as the Heart of Campus Data

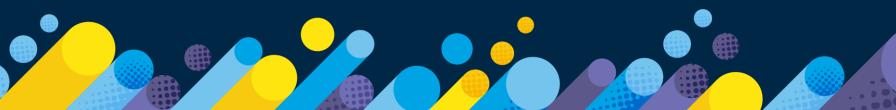

## A Data and Analytics Solution to Empower Strategic Decisions

### **Bring Your Data Together**

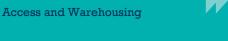

Cloud-native, secure, infinitely scalable data lake and warehouse to support critical institutional initiatives

## **Build a Culture of Data** Confidence

Data Governance

Higher ed **best practice rules and validations** to ensure a golden record/single source of truth

## **Empower Your Team** with Insight

Reporting and Analytics

Self-service, custom, and pre-built analytics to drive efficiency and support decision-making

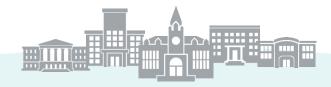

## **Build Your Team's Capacity**

Professional Services Hours

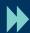

EAB support to meet you where you are. Your team's use of Edify can be self-service or partially or fully managed by EAB.

Strategy and Culture Support Integration Services

Process Consulting Data Science and Analysis Raise Your Hand!

Are you familiar with the Export Zone in Edify and building exports?

## my CU Campus Portal as a Central Location for Information

.

Tabs Are Permissioned by Role (Employee or Student)

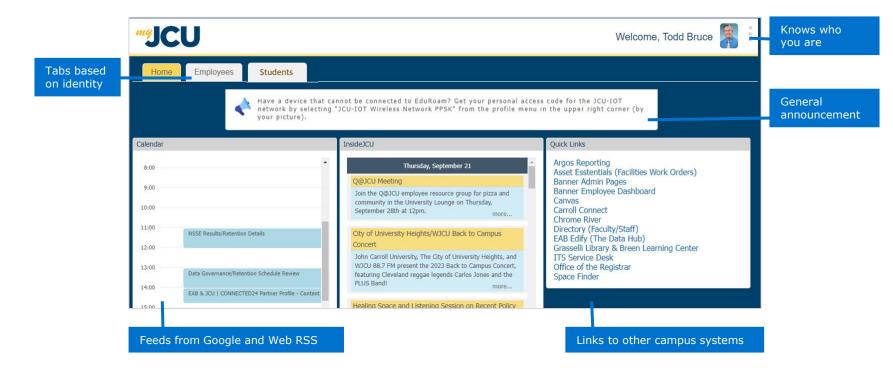

©2024 by EAB. All Rights Reserved. eab.com

Source: John Carroll University; EAB interviews and analysis.

Identifying and Configuring the Data

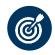

## **Understanding What Data Is Needed**

Identify the use case for the information and what data elements are required.

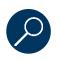

## Identifying if What We Need Is in Edify

JCU's Edify instance continues to expand as new intake data sources are added and different uses are discovered.

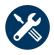

## **Building the Export**

Build the SQL to send information to myJCU.

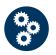

## **Configuring the Delivery**

Identify where the data needs to go.

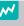

## **Export Mindset**

Do as little data transformation as possible in Exports. Leave that to the Build Zone!

## Edify Data Flows into the myJCU Portal

20

Bringing Together Disparate Data and Making It Consumable

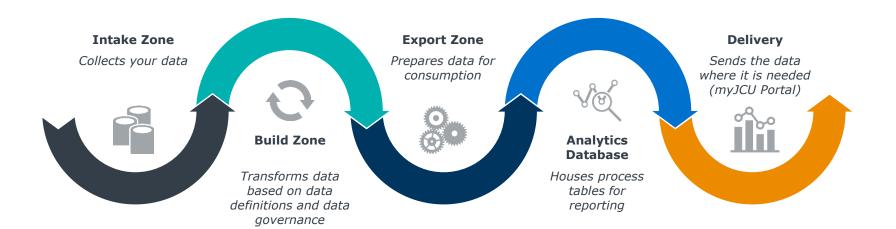

©2024 by EAB. All Rights Reserved. eab.com

Source: John Carroll University; EAB interviews and analysis.

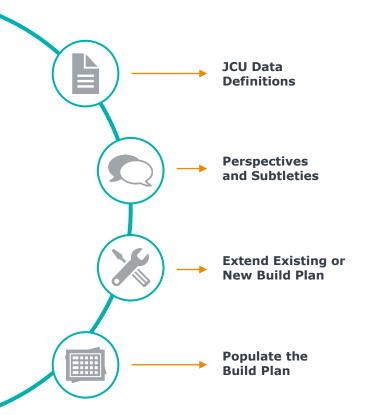

• The functional output of Data Governance

- · Different people with different views
- · ...down the rabbit hole!

- Does the addition fit into an existing plan's intention?
- · How is it to be used?

- Build in layers
- Prototype in Database IDE and the Analytics Database

## Edify Exports Supply Data for the myJCU Portal

## Self-Service Resources on the myJCU Portal

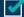

## Includes:

- Communications
- Forms and workflows
- Academic and Employee Services

Bridges the gap between Admissions and Advancement

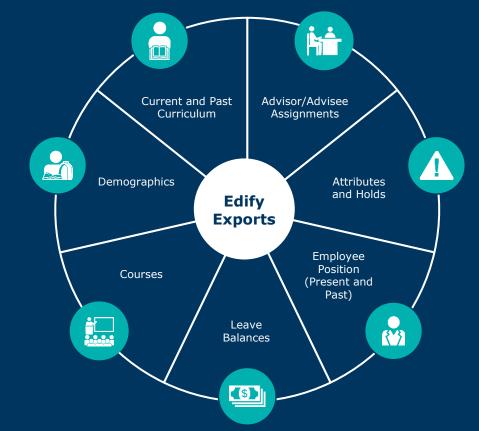

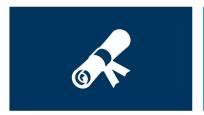

#### **Curriculum History**

- · New Build Plan
- · Needs to include multiple changes within a term
- Created link from student\_term\_level

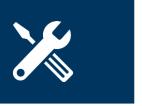

## "Fixing" Definitions

- Original Build Plans needed "tweaking"
- "No good plan survives first contact with the Enemy Use Case"

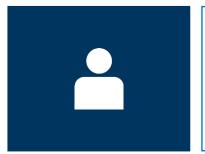

## {{person\_affiliation}}1 The "is\_" Table

- New Build Plan
- How a person is affiliated
- Simple to join
- "Current State"
- Did not want to over-widen employee, person, and student plans
- Is\_student, is\_employee, is\_current\_advisor, is\_advisor, etc.

## CONNECTED 24

Streamlined Reporting with Edify

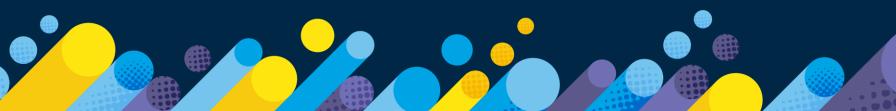

## How would you describe reporting at your institution?

Chaotic, each office produces mismatched numbers 0% Manual, IR/IE Office manages all data requests 0% Streamlined, easy for users across campus to access data 0% Mix of a and b! 0%

Validating JCU Data Through the Edify Build Process

## Faculty Reporting

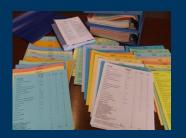

- Previously: Reports were printed during fall and spring terms to create "The Book" (pictured above)
- New Edify Dashboard: Data visualizations create data accessibility and ability to pull data more regularly

## LMS Utilization

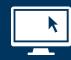

- Previously: Limited insight into LMS use across campus
- New Edify Dashboard:
   Analytics to uncover LMS utilization trends, student engagement, and more

## **Enrollment Reporting**

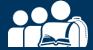

- Previously: Manual creation of weekly "Portents of Enrollment" report
- New Edify Dashboard: Data model supports weekly enrollment reporting visualizations

## Portents of Enrollment Initiative Emerged During the Pandemic

## 28

## Closely Monitoring Retention

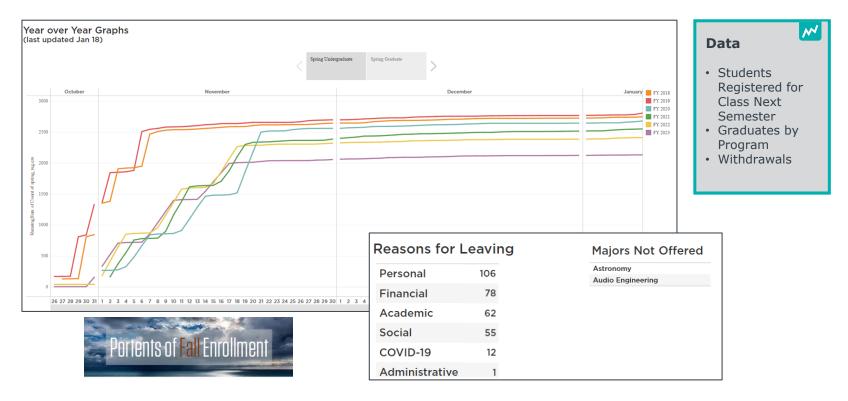

©2024 by EAB. All Rights Reserved. eab.com

## Preparing the Weekly 'Portents' Email

29

Time-Consuming and Manual Process

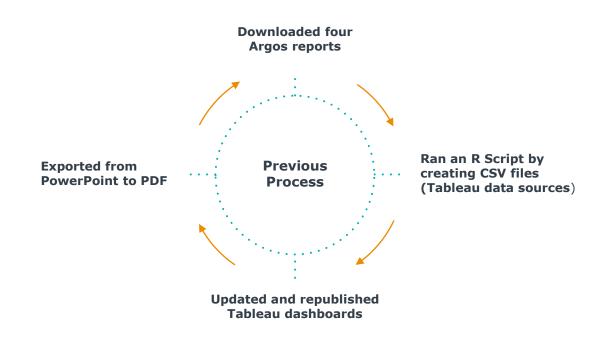

Saving Time by Giving Users Access to the Data

## Gave Users Access to Tableau Dashboard

- Taught users to interact with Tableau Server
- Email included links to Tableau Server instead of the PDF

# Downloaded four Argos reports

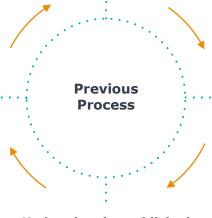

Updated and republished Tableau dashboards Ran an R Script by creating CSV files (Tableau data sources)

## Using Rapid Insight Construct to Organize Data

#### **Process**

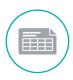

## **Export CSVs from Tableau**

Reports with registration status, student type, graduation date, and withdrawals data

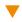

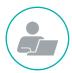

## **Run Rapid Insight Construct Job**

Exports are combined and categorized where students started and stopped, summarizing how many years are in each flow of data

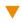

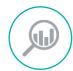

## **Use Web App to Create Data Visual**

Sankey diagram shows if students by type have registered, are graduating, applied for graduation, withdrew, took leave, etc.

## **Data Visual Created with Web App**

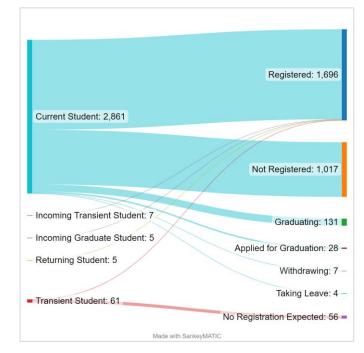

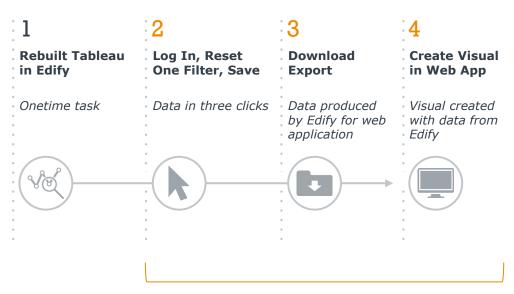

## **Entry Point for Stakeholders to Use Edify**

Train users to access Edify and use the "Portents" dashboard to inform their work

## **Impact**

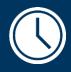

► 45-60 min
Time Saved Each Week

> 2-3 hours
Setup Time Saved Each Term

> 82
Individuals Receive Portents Data

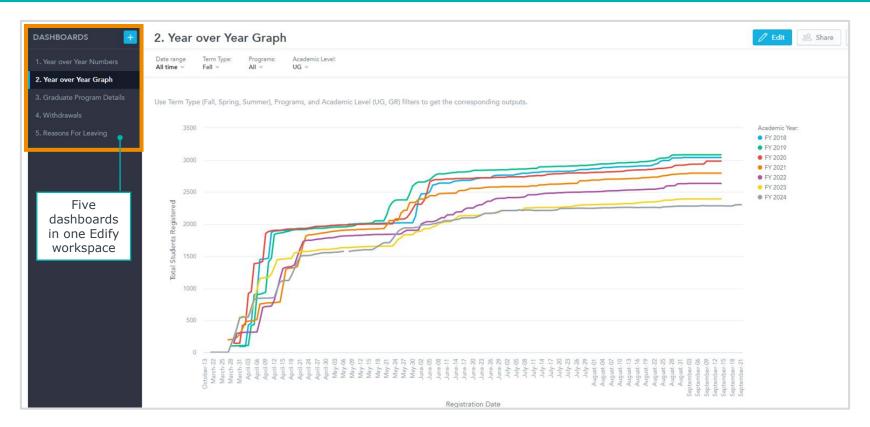

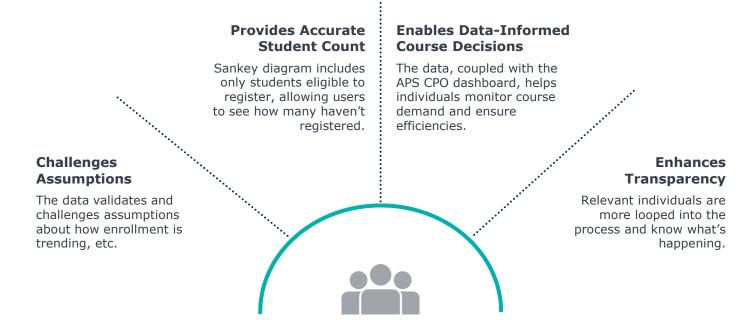

## CONVECTED 24

But What's It Really Like?

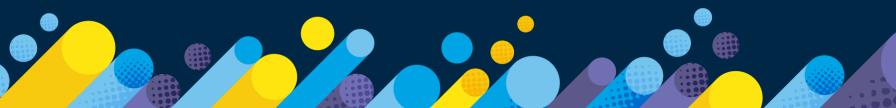

## **Meet Users Where They Are**

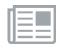

#### Newsletter Approach "Training Tidbits"

Offer an opt-in option to receive bite-sized training, opportunity to link to additional resources, just-in-time messages (sync training with user's needs right now)

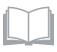

## **Archived Instructions in Multiple Forms**

Consider use of annotated screenshots, text, and screen-capture video with captions

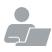

## **Workshops and One-on-One Consults**

In-Person is nice for tech-shy folks; remote can be quick and easy

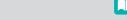

- Approach
- This is a situation that calls for a teaching/learning mindset!
- Consider partnering with data/analytic faculty, ITS Training staff, Faculty Development/Teaching and Learning offices

©2024 by EAB. All Rights Reserved. eab.com

## 37

## Training Tidbit from Institutional Effectiveness

#### TABLE OF CONTENTS

#### DATA ACCESS

The Analytics Server (Tableau)

Logging In and Getting Around

Filters and Interactions

Courses (by Subject)

Courses (by Instructor)

Courses (Breakouts)

**Faculty** 

Majors, Minors, and Concentrations at Graduation

Major/Minor Combinations at Graduation

Majors, Minors, and Concentrations Each Term

**Key Metrics** 

Credit Hours, Sections

Majors, Minors, and Concentrations at Graduation

Majors, Minors, and Concentrations Each Term

Individual Faculty Teaching Load Analysis (SCH/FTE)

Department Teaching Load Analysis (SCH/FTE)

Share of Credit Hours and Sections Taught by Full-Time Faculty

#### Academic Performance Solutions (EAB)

Logging In, Getting Around, and Getting Help

Filters and Interactions

Course Planning Optimization: Registration Status

Course Planning Optimization: Course Planning & Course Analysis

Daniel III.

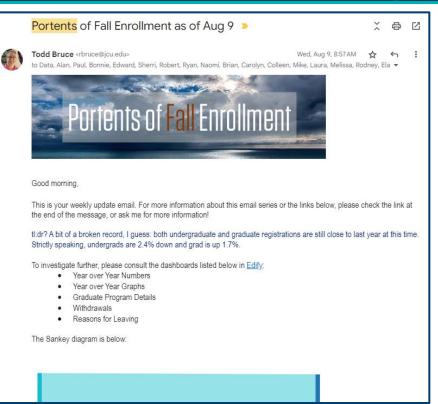

## CONNECTED 24

Q&A

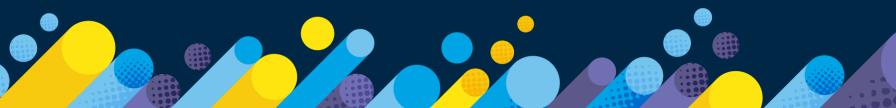

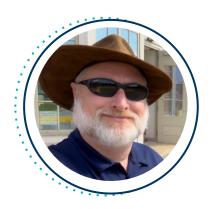

**John Sully**Associate Chief Information Officer

**John Carroll University** 

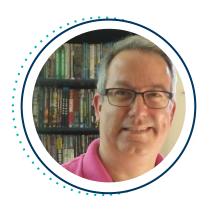

**Todd Bruce, PhD**Assistant Provost for Institutional Effectiveness and Assessment

**John Carroll University** 

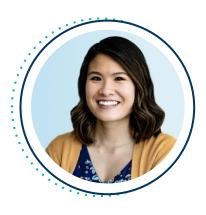

**Katerina Chan**Associate Director, Technology
Partner Experience

**EAB** 

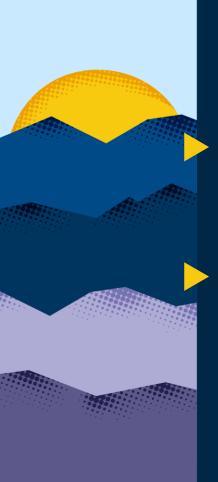

## **Complete Session Evaluations**

Your feedback is important to us, please take a few moments to tell us about your CONNECTED experience.

Evaluations are available in the event app by clicking on a session and then clicking **Survey.** 

Need help with the app?

Stop by the information desk!

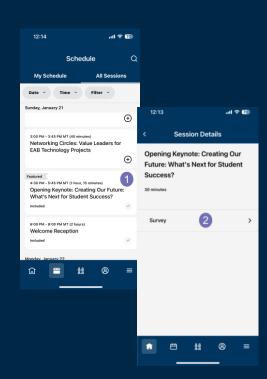

## CONNECTED 24

# Join us tonight for a CONNECTED Celebration!

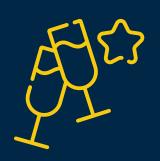

Join us at **5:00 p.m. in the Aurora Ballroom B-D** to celebrate with your colleagues and peers.

Bites, drinks, and fun provided

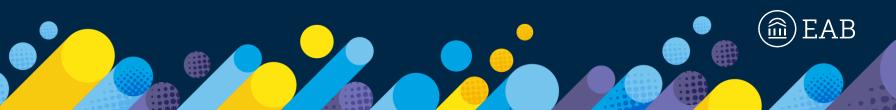

## Next Up: Lunch!

## Head straight to Aurora Ballroom A located on the 2nd floor.

Lunch is being served family style – it'll be ready for you at your table. Refer to your badge to locate your table number. There will be staff on hand to help direct you.

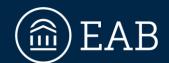

202-747-1000 | **eab.com** 

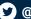

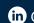

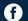

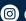

@@eab.life

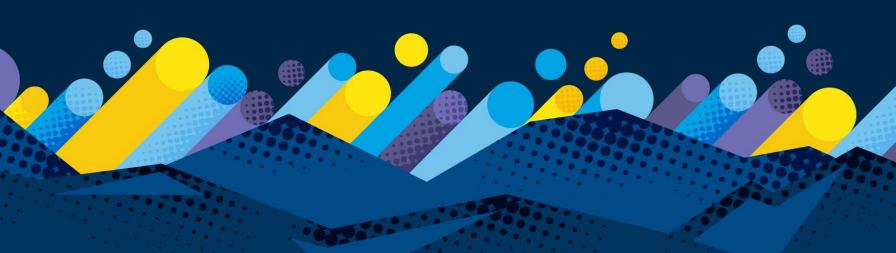